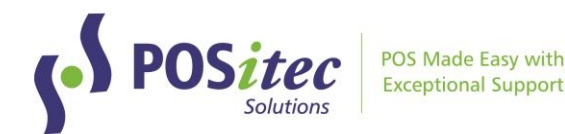

# Release Update – FHC v2022.3

October 2022

# **Release Highlights**

- **WinRx 2-Way Integration**
	- $\circ$  Automatic charge to 3<sup>rd</sup> party accounts
	- o Sends response back to WinRx workflow when script is sold
	- o Known customer lookup when script is scanned
- **Scroll/Search - return cursor to same spot**
	- o The cursor returns to the same place on list after search/reprint in the following screens:
		- Customers, Customer History
		- Advanced Search results
		- Cash Register, Invoice Maintenance & Adv Search
		- **·** Inventory, Update Count
- **Inventory Module – speed optimization**
	- o Import counts, increase speed to import
	- o Apply counts, increase speed to apply

## Fixes

- Special Functions report manual price adjustments display correctly
- Fineline inventory count sheet added fineline to report
- Corrected on hand issue: equivalents, assemblies
- Online Lotto Purchase no longer have to press [Backspace] before entering amount
- Loyalty Rule [C] error has been corrected
- Receiving [Set Retail] works correctly after Freight has been applied
- Receiving [Show Posted], freight is included
- Cash Register, timeout auto logoff has been corrected
- Cash Register, Gift Card partial payment processes correctly
- Cash Register, New Item tax defaults to match selected fineline
- Cash Register, Round Up & Tax Exempt work correctly when both used in same transaction
- Product File, Vendor ID saves correctly after edit Vendor ID, corrected search by Vendor ID
- Tab sequence corrected: Product File, Advanced Search, Company Setup
- Shelf Talkers corrected 'dollar off' talkers

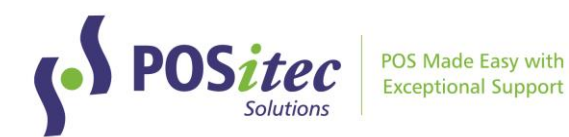

# **NEW FEATURES**

# RECEIVING, HIGHLIGHT NEW ITEMS

New items that have never been received before will be highlighted in green so they can be easily identified. Receiver should verify item attributes and pricing for all new items.

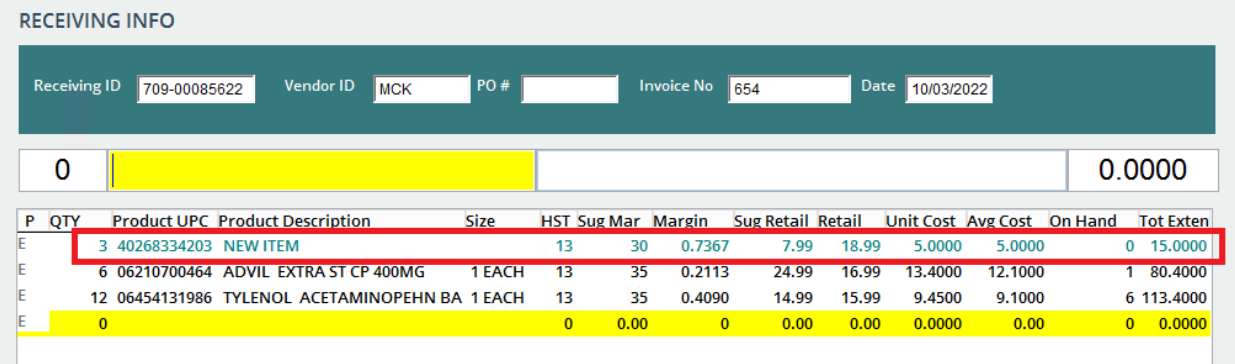

# ADVANCED SEARCH, INCLUDE/EXCLUDE EQUIVALENT UPCS

A new option has been added to Advanced Search, to allow you to include equivalent UPCs in search results:

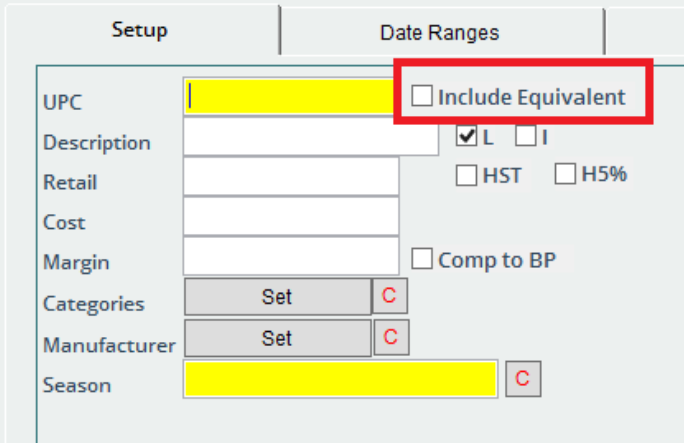

A new column has been added to Search Results to indicate Master vs Equivalent UPCs:

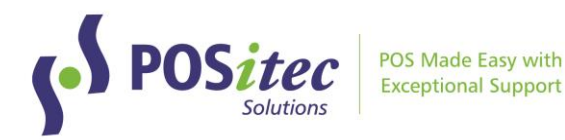

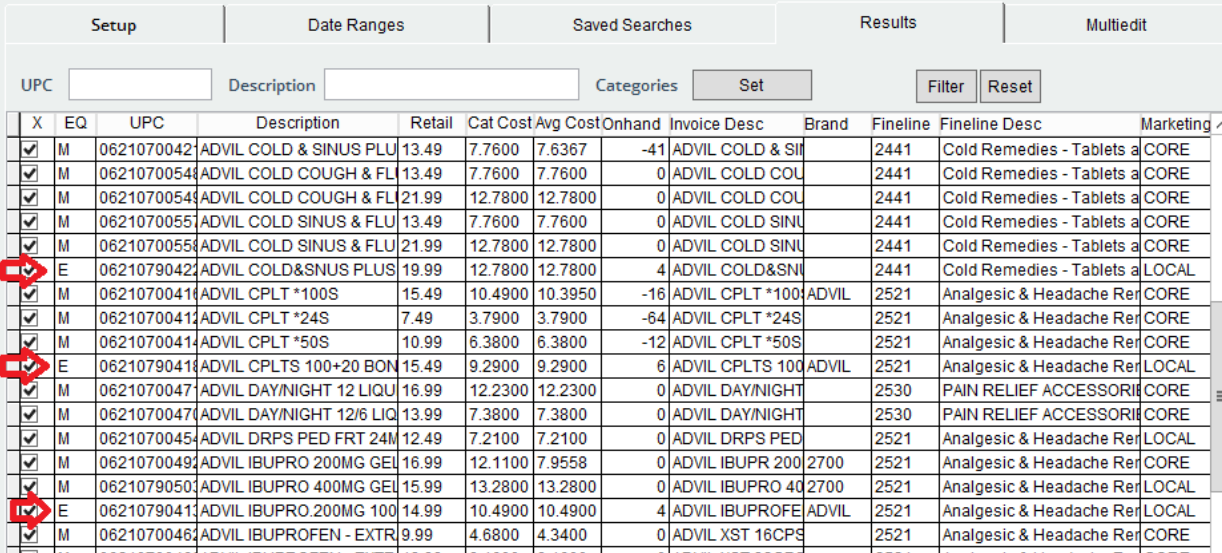

## CASH REGISTER, NUMBER OF ITEMS

This new feature has been added to the cashier & customer display screen and the customer receipt:

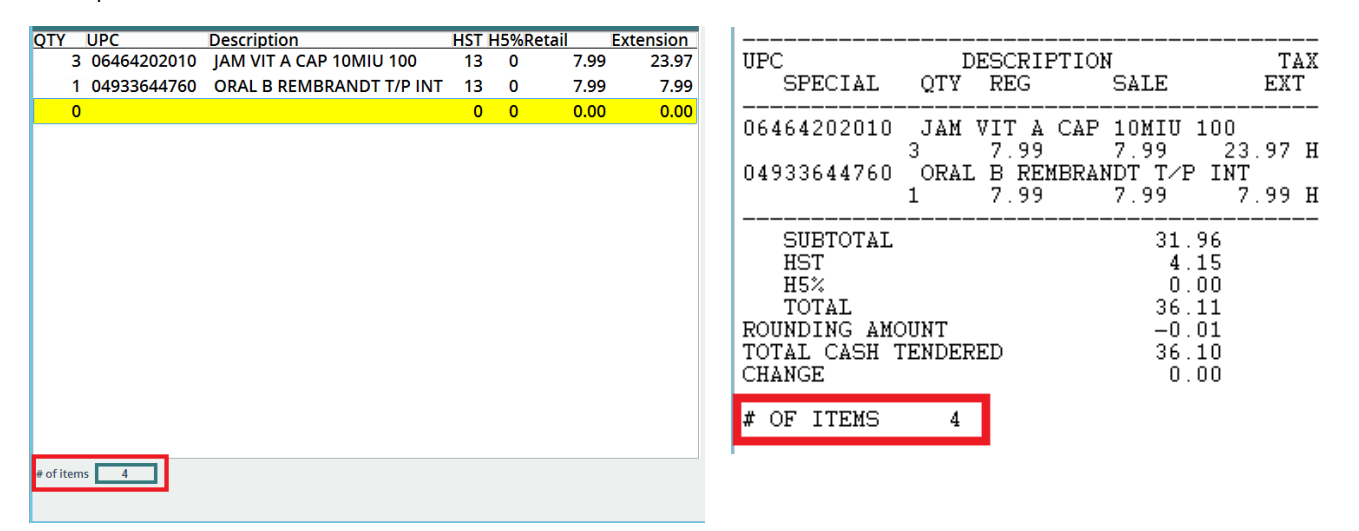

# CASH REGISTER, SCAN LOTTO REDEEM TICKETS (OLC ONLY)

Ontario Lotto Only: for stores who have Online Lotto tickets configured to scan, online winning lotto tickets will now scan using the barcode on the winning ticket.

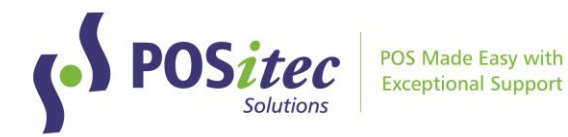

#### PAYMENT TYPES, OPEN DRAWER

Use this new option to select whether or not the cash drawer should open for each payment type.

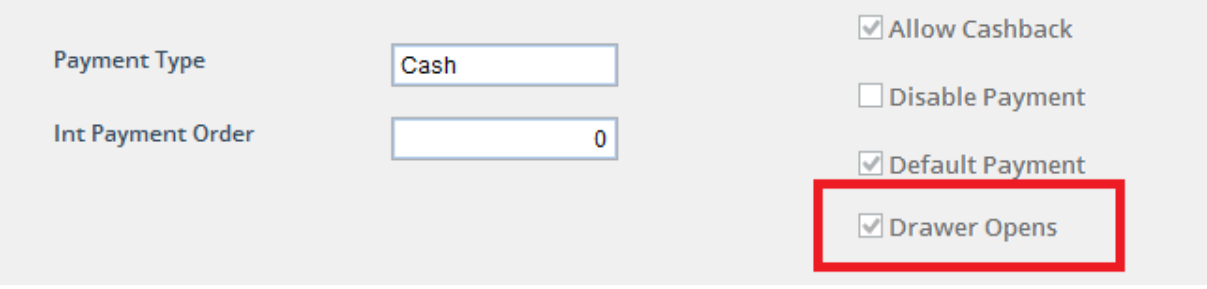

#### CUSTOMERS, REVERSE INTEREST CHARGES

A new function has been added to Customers, to allow the reversal of interest charges that have been applied in error.

In Customers, select the customer you wish to edit, then choose **[F8] Customer History**. Select **[F5] Show Interest** to display interest charge transactions:

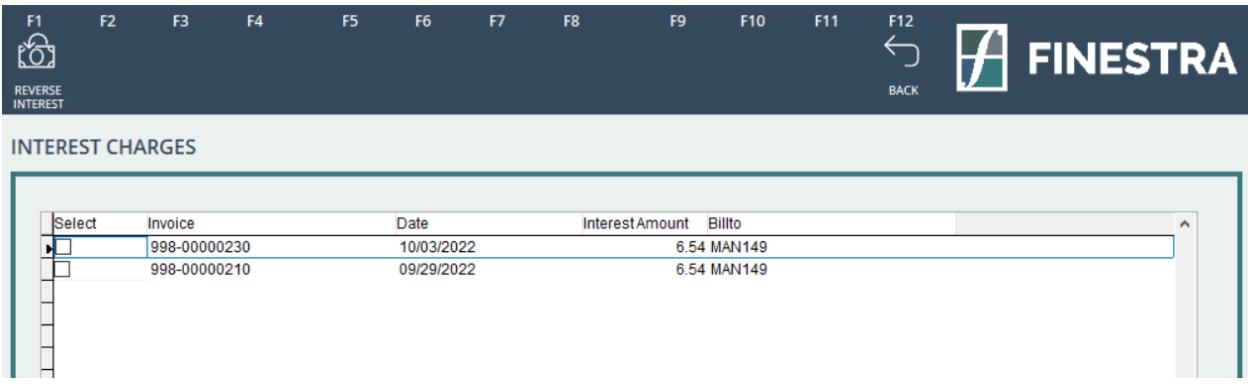

Use the checkbox to select which interest charge you would like to reverse, then choose **[F1] Reverse Interest**.

*Note: this new feature should be used instead of processing interest reversals through the Cash Register, to prevent Out of Balance on reports.*

#### WINRX 2-WAY INTEGRATION

*Contact POSitec Customer Support to configure this integration.*

The new WinRx Integration includes the following:

- When a script is filled in WinRx, a file is transferred to FHC with the following info:
	- o Script Number
	- o Customer Name
	- $\circ$  Script cost, markup, fee, 3<sup>rd</sup> party payors, co-pay amount owing

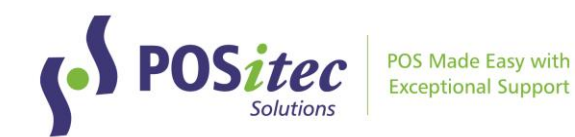

- Automatic 3rd party AR postings are made to POS when script is filled
- When a script is sold at the till, a response is sent to update WinRx workflow
- Multi-script selection when first script is scanned for a customer, if others exist a message will be presented to cashier to add to transaction

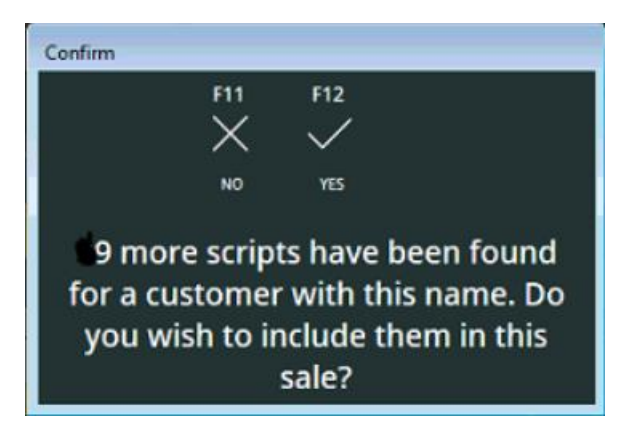

- Automatic customer lookup customer will be searched by name in FHC Customers.
	- o If customer exists, they will be presented for cashier to select. If the same name appears more than one time, a list will be available:

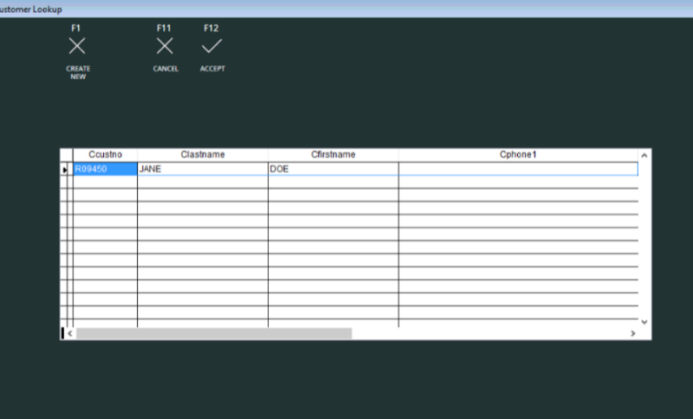

o If customer does not exist, they will be added to FHC Customers and Quick Customer form will be presented to complete their information:

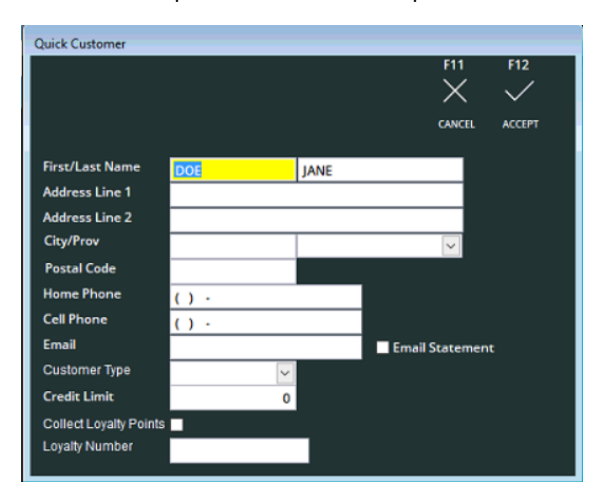

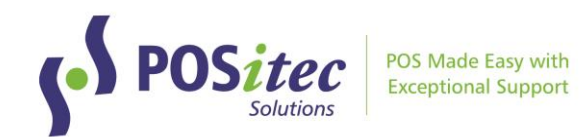

- Customer purchase will track in customer profile and may be reviewed/printed at any time
	- o In Customers, Customer History, choose **[F4] Export**

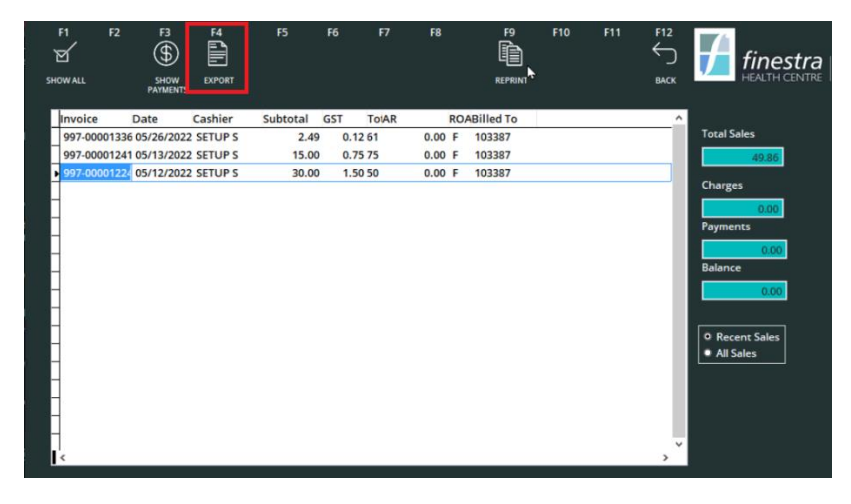

o Enter date range you would like to export to a report. Transaction summary will display for all transactions, or select 'Show Detailed' to include all items

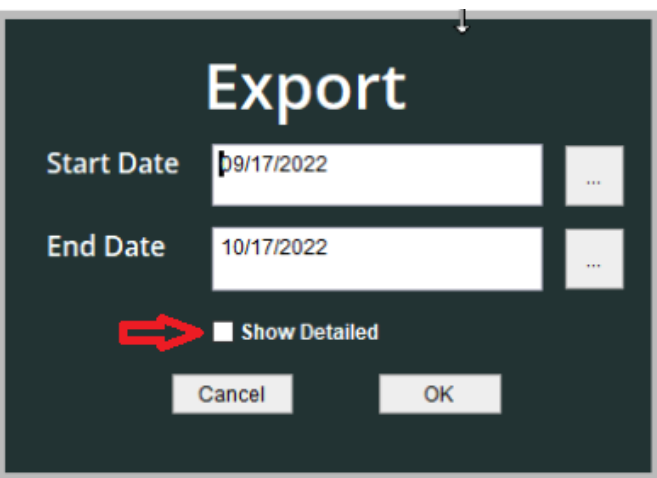

o Customer transaction report will export to Excel for all transactions (regardless of payment method)

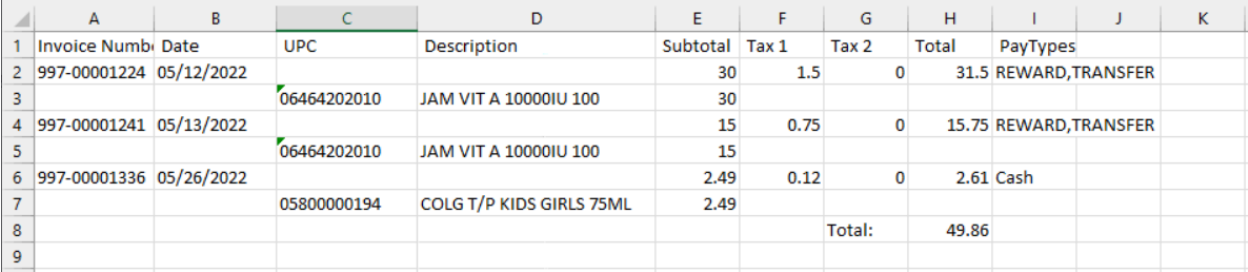

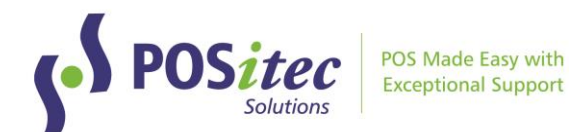

# **VENDOR PORTAL UPDATES**

# A-LINE GREETING CARDS (NEW CATALOGUE)

A new catalogue option has been added, for A-Line Greeting Cards. Access using the dropdown list in Catalogues.

## MCKESSON CATALOGUE CHANGES

The following changes have been made to the McKesson catalogue import process:

- New items added from catalogue will be set to retail \$9999.99
- When Retail is selected, retail for existing items will be set to manufacturer recommended retail. The following verification window will appear:

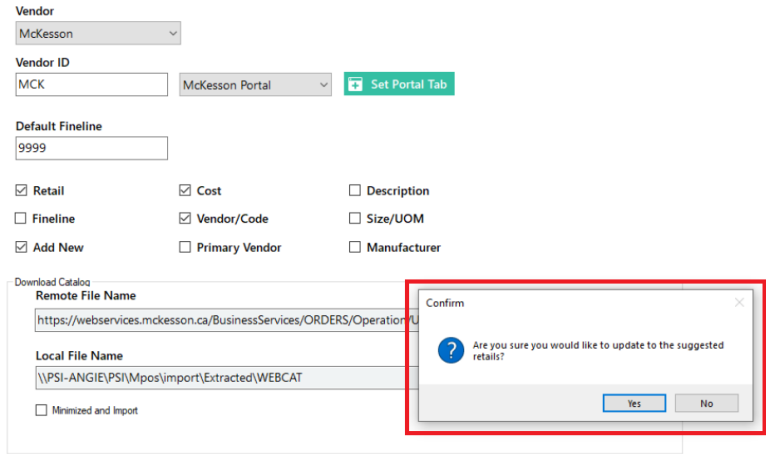

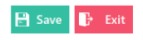

Select [Yes] to apply retails to existing items.

## OTHER UPDATES

• Tax Status for new items will be applied according to the fineline the item is in

Instructions on **How-to-Install FINESTRA v.2022.3** can be found at: www.positec.com/POSitec Portal/Release Versions